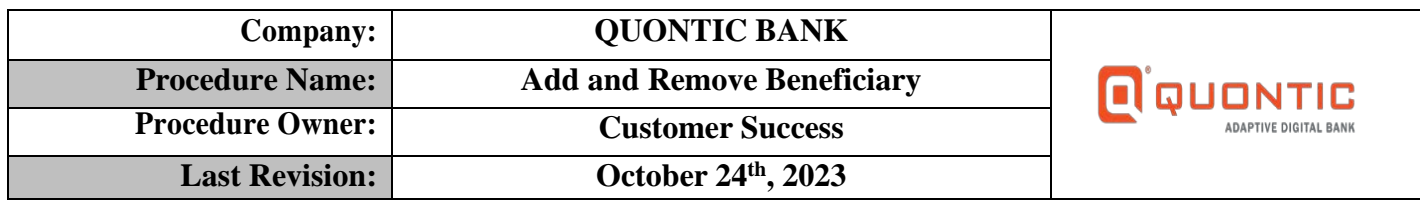

# **TABLE OF CONTENTS**

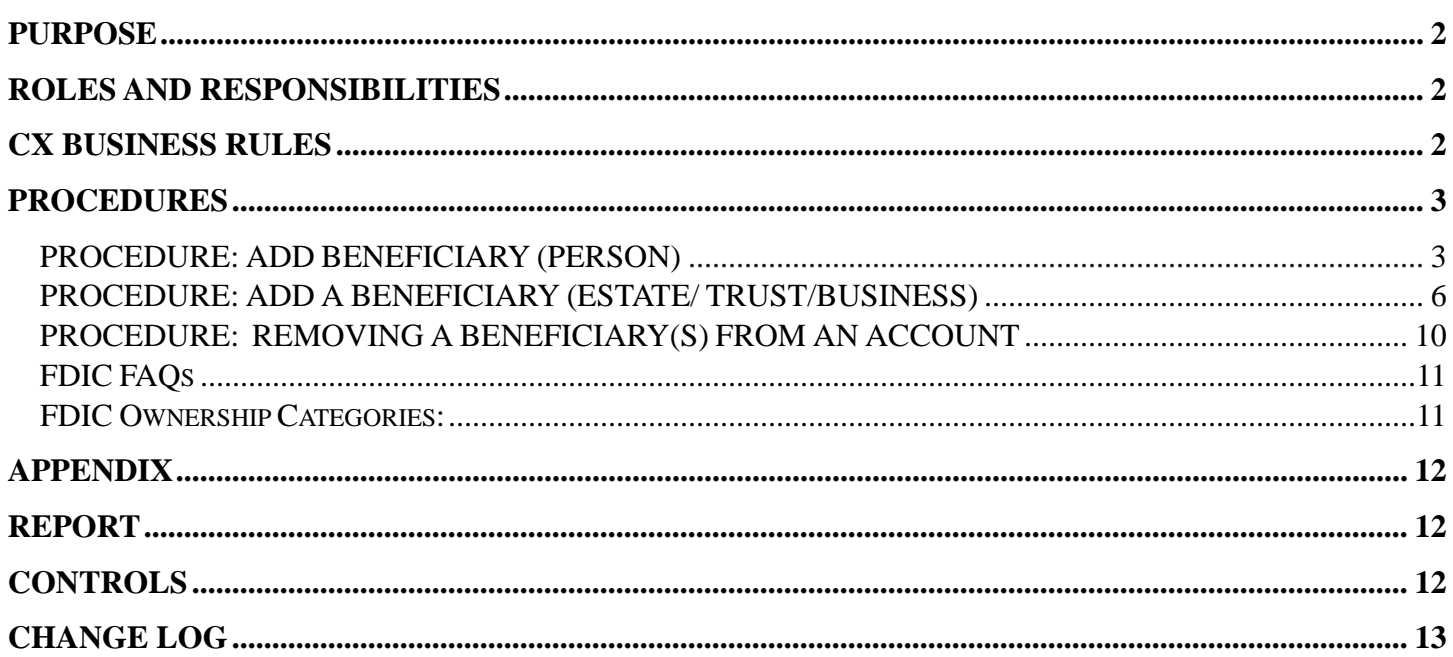

## <span id="page-1-0"></span>**PURPOSE**

This procedure outlines guidance for the Customer Success (CX) team to assist the client with their initial requests received directly through the Quontic Online Banking Platform, email, or through a Glia Engagement (Phone call, Audio, Chat). The CX team uses HubSpot to track and document the client's requests. The bank's responsibility is to ensure the client's request is completed promptly.

## <span id="page-1-1"></span>**ROLES AND RESPONSIBILITIES**

Any member of the CX team in contact with a client's request is responsible for recording, acting upon, and communicating to the client once their request is completed through the Quontic Online Banking Platform, email, or through a Glia Engagement (Phone call, Audio, Chat). A HubSpot ticket on the client's contact record captures the record, progress, and completion of the request.

The CX team members are responsible for the following:

- Report the client's requests accurately using HubSpot tickets
- Add Beneficiary and Payable on Death (POD) Title to the account
- Remove Beneficiary and POD Title from the account
- Communicate with the client once their request has been completed
- Prevent a complaint from the client for not completing their request or responding to their request
- Updating a customer with information found/known while resolving their issue that may financially or negatively impact the bank or the client

The Digital Bank Operations (DBO) team is responsible for resolving issues the CX team has escalated. DBO is responsible for communicating with the CX team if further information is needed or when the request has been resolved.

## <span id="page-1-2"></span>**CX BUSINESS RULES**

- CX must follow the  $\underline{SOP CX HubSpot}$  $\underline{SOP CX HubSpot}$  $\underline{SOP CX HubSpot}$  for the creation and entire process of a HubSpot ticket
- CX must follow the authentication process in the  $SOP CX$  Contact Handling for all CX channels
- CX must escalate the client's HubSpot ticket to DBO General Account Maintenance Status after adding or removing a beneficiary(s) to/from an account
- CX must receive written confirmation from the client with the information below:
	- o Account the beneficiary should be added or removed
	- o Name of the Beneficiary
	- o Beneficiary Phone Number (Optional)
- Quontic does not contact the beneficiary if the account holder is deceased
	- o Refer to CX [SOP Deceased Owner](https://quonticbank.healthstreampolicy.com/QuonticBank/main.aspx?tid=547&mtid=395)
- CX can add the following entity types as a beneficiary on an account
	- o Individual
		- **Must be 18 years or older**
		- US citizen or Non-US citizen
	- o Trust
	- o Estate
	- o Business
- CX can add up to four beneficiaries through Horizon XE
- o If the client needs to add five beneficiaries, CX can add the four beneficiaries and then escalate to DBO to add the fifth beneficiary – forward the ticket to DBO General – New Status for completion
- Federal Deposit Insurance Corporation (FDIC) allows up to only five beneficiaries per account
	- o Please go to Appendix for FDIC FAQs
- CX must provide the client with the following links if the client wants to understand how their accounts are protected so we are not liable:
	- o <https://edie.fdic.gov/calculator.html>
	- o <https://www.fdic.gov/resources/deposit-insurance/brochures/insured-deposits/index.html>
	- o <https://www.fdic.gov/news/fact-sheets/final-rule-trust-mortgage-accounts-01-21-22.pdf>
- If the clients need to ensure their current deposit(s) are protected:
	- $\circ$  First Step: Offer joint owner addition refer to  $SOP CX$  Add Joint Owner for further assistance
	- o Second Step: Explain beneficiary protection

# <span id="page-2-0"></span>**PROCEDURES**

<span id="page-2-1"></span>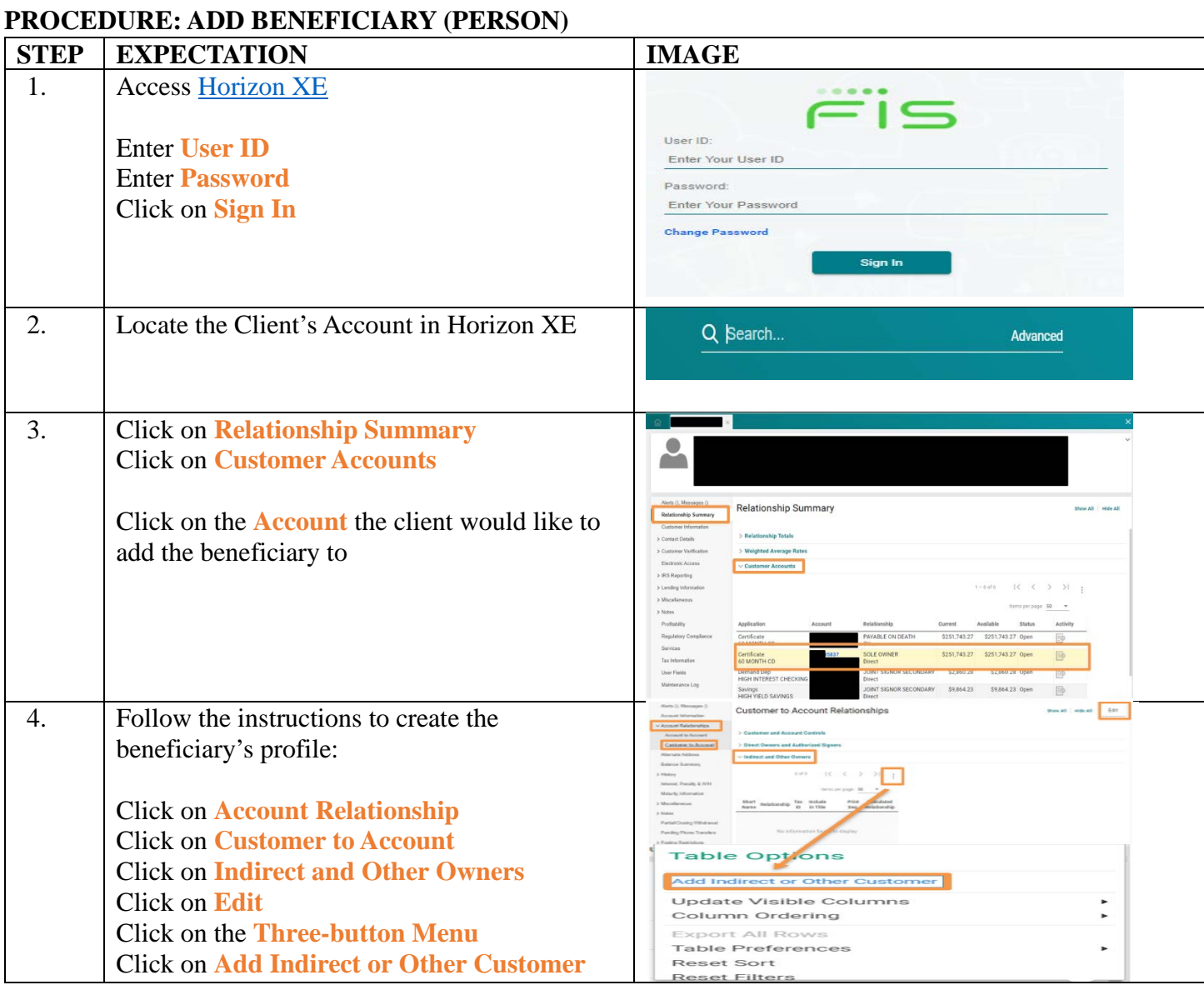

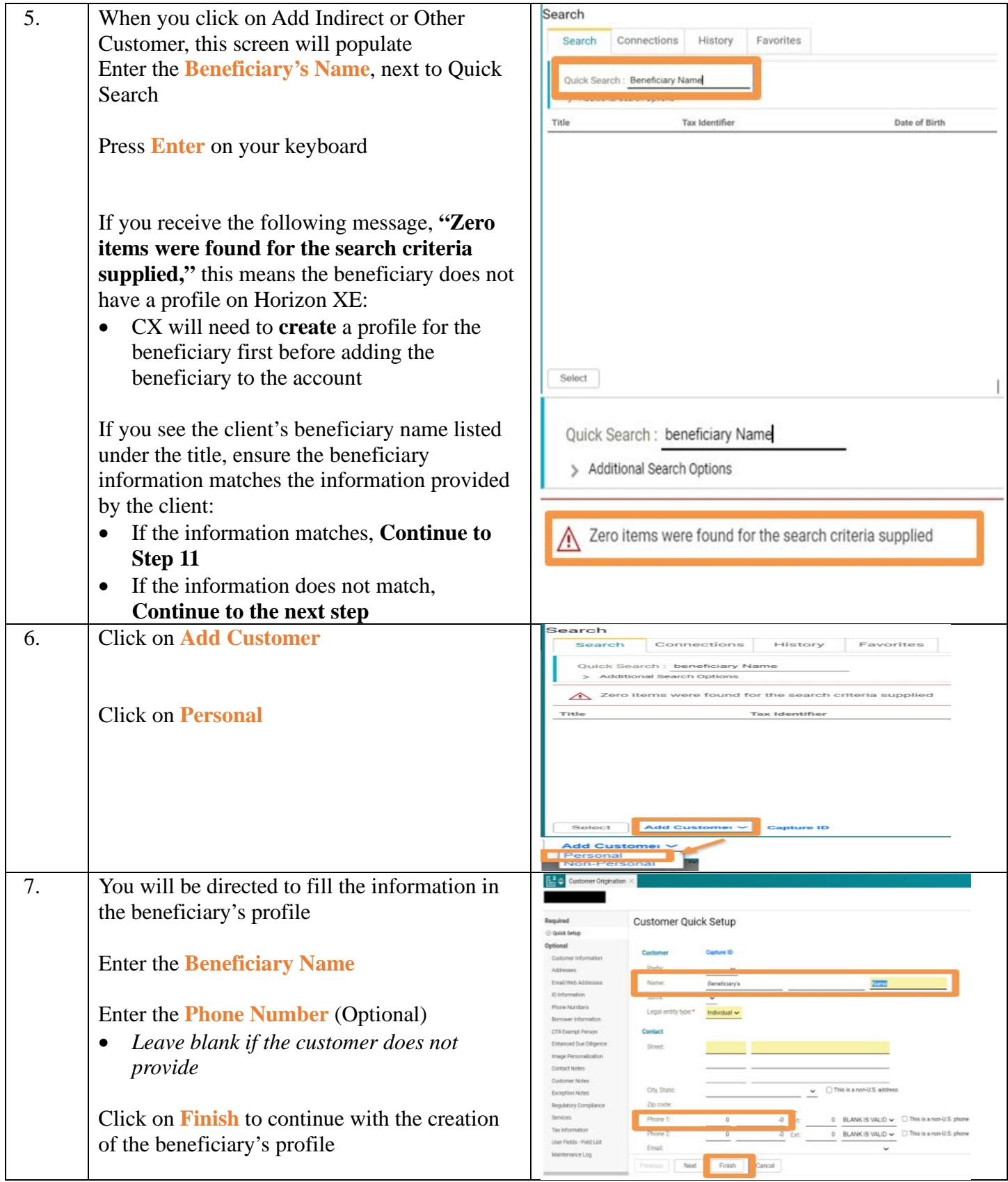

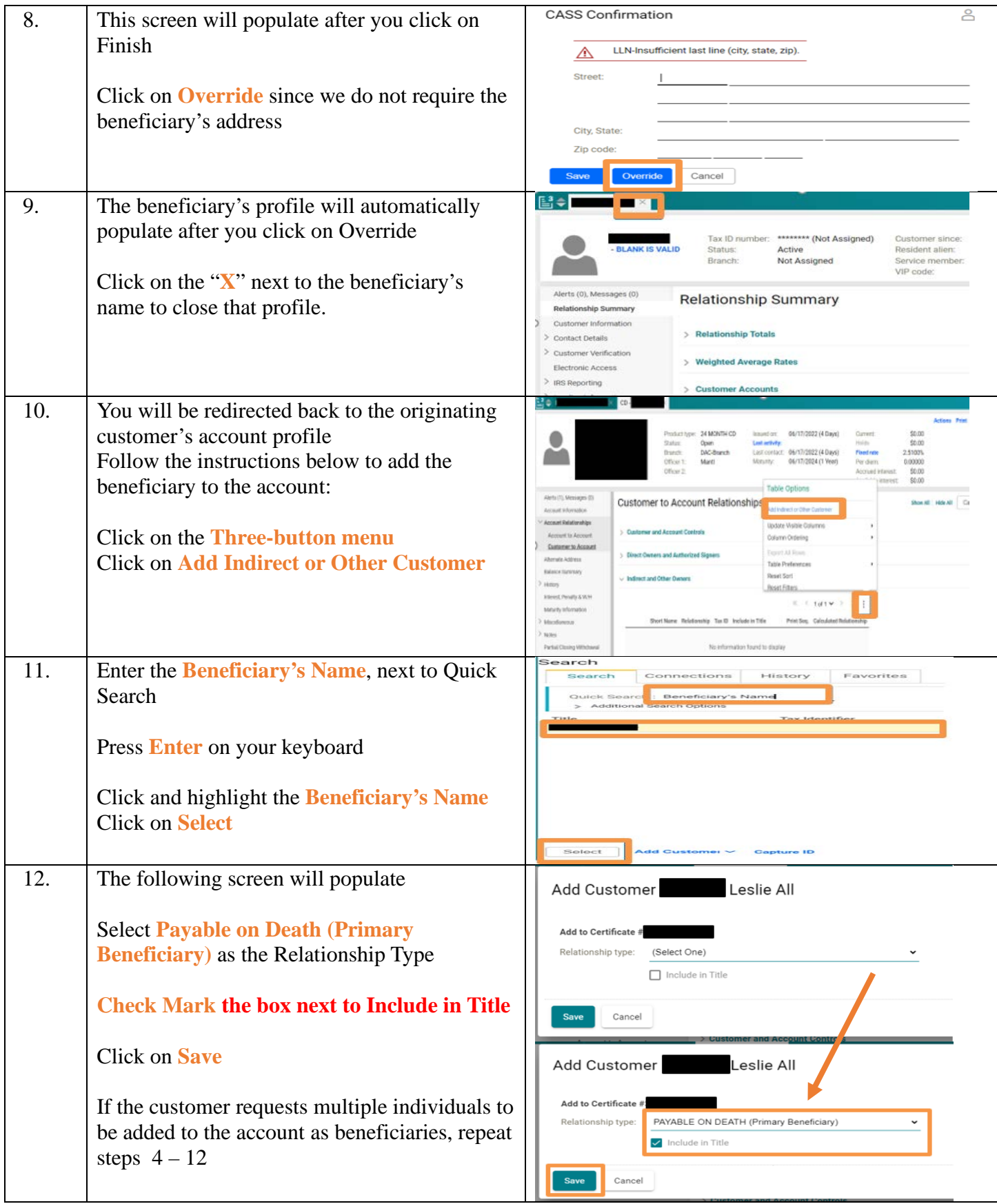

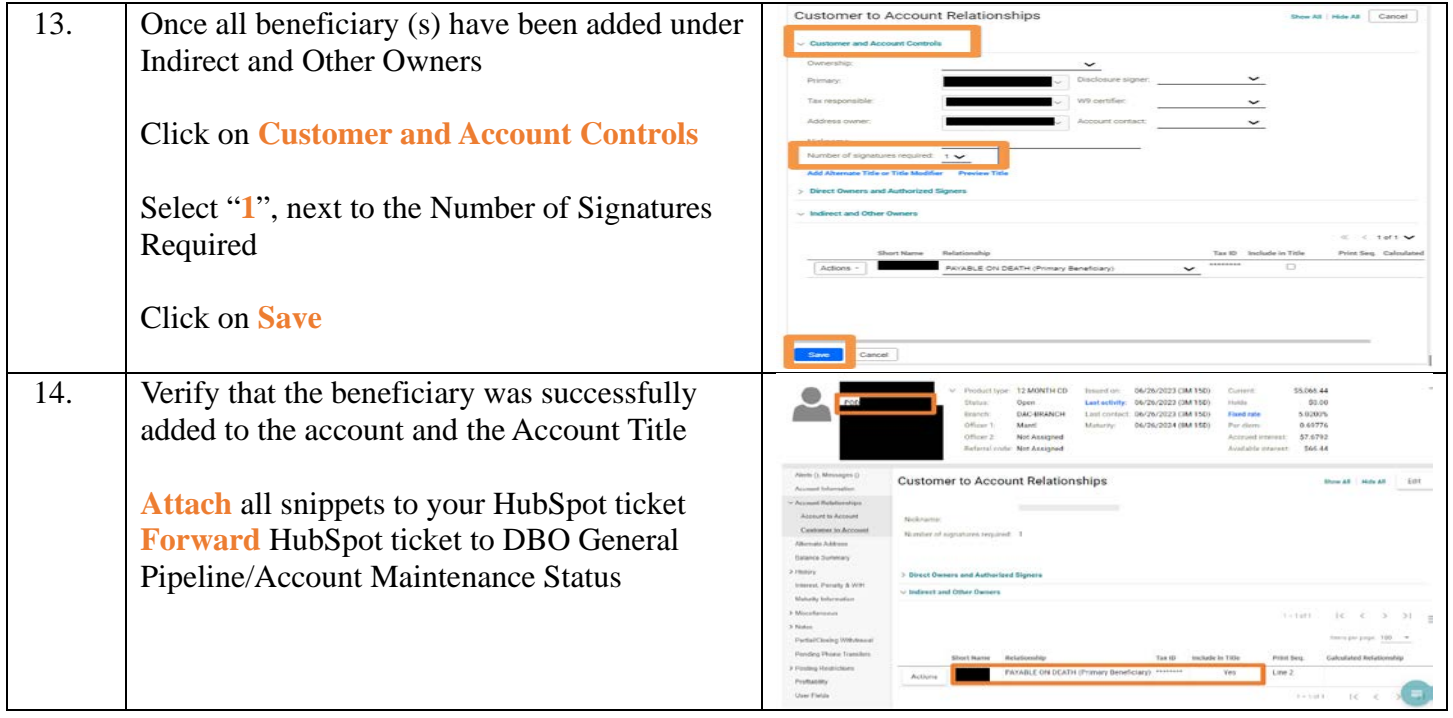

## <span id="page-5-0"></span>**PROCEDURE: ADD A BENEFICIARY (ESTATE/ TRUST/BUSINESS)**

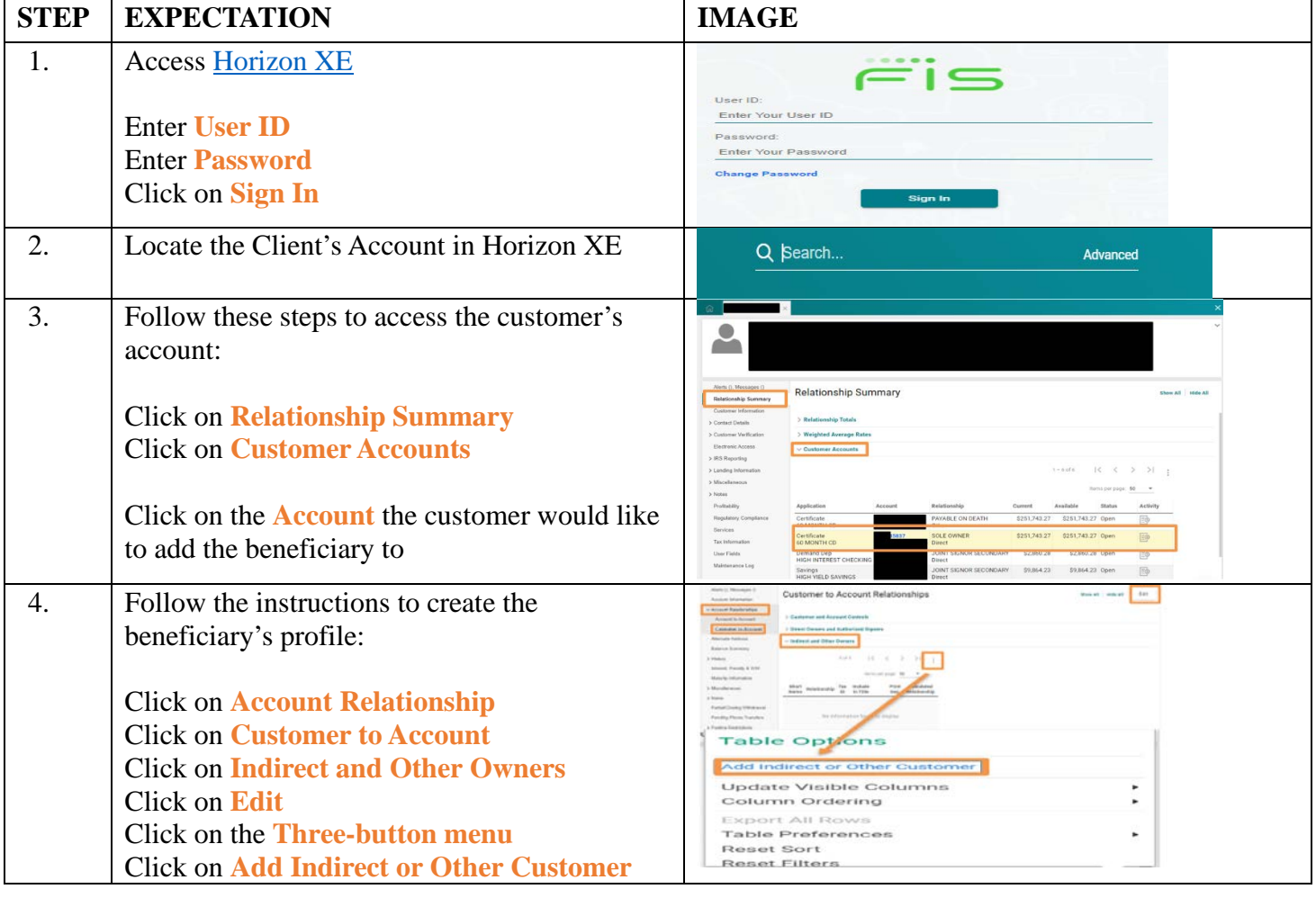

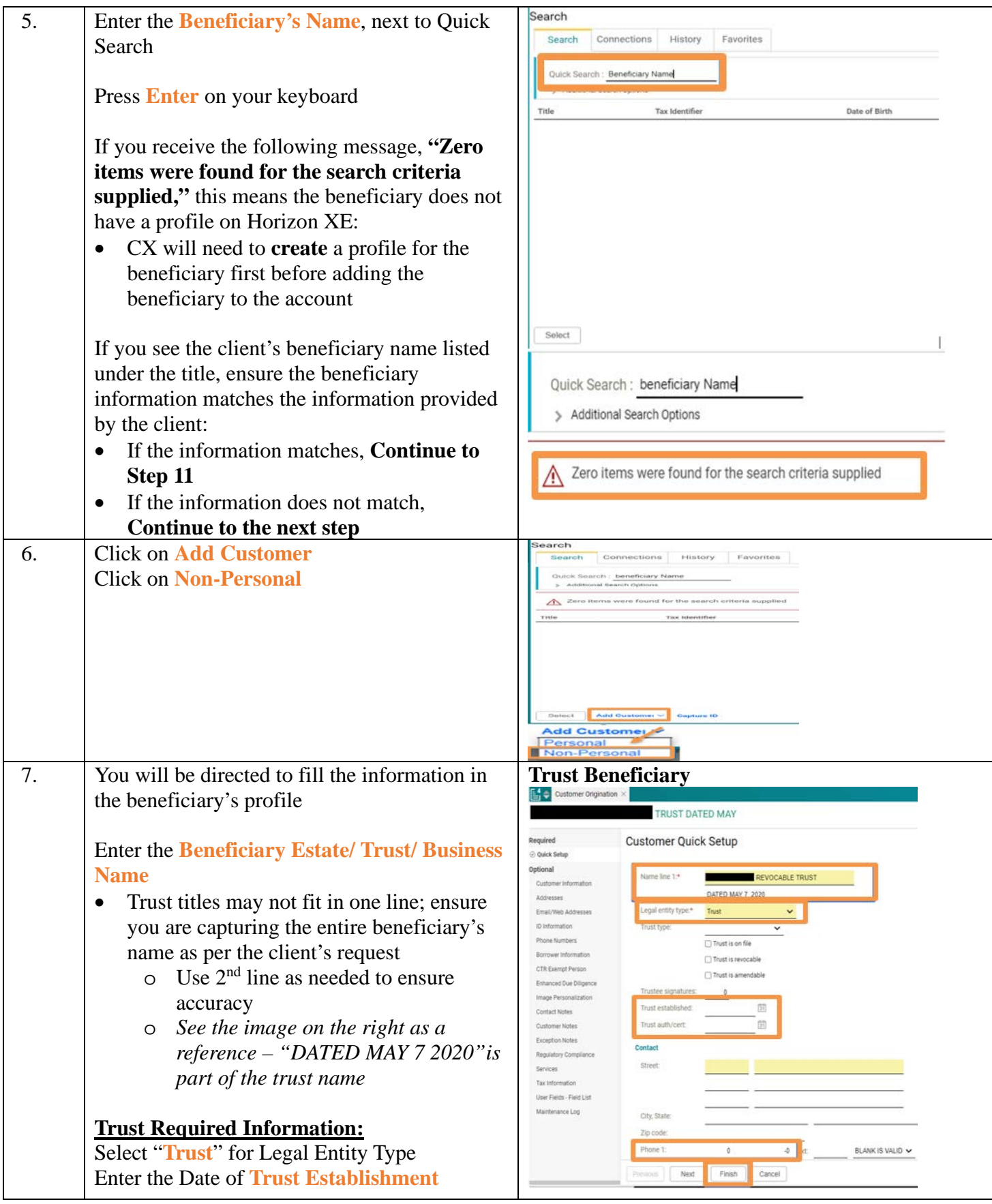

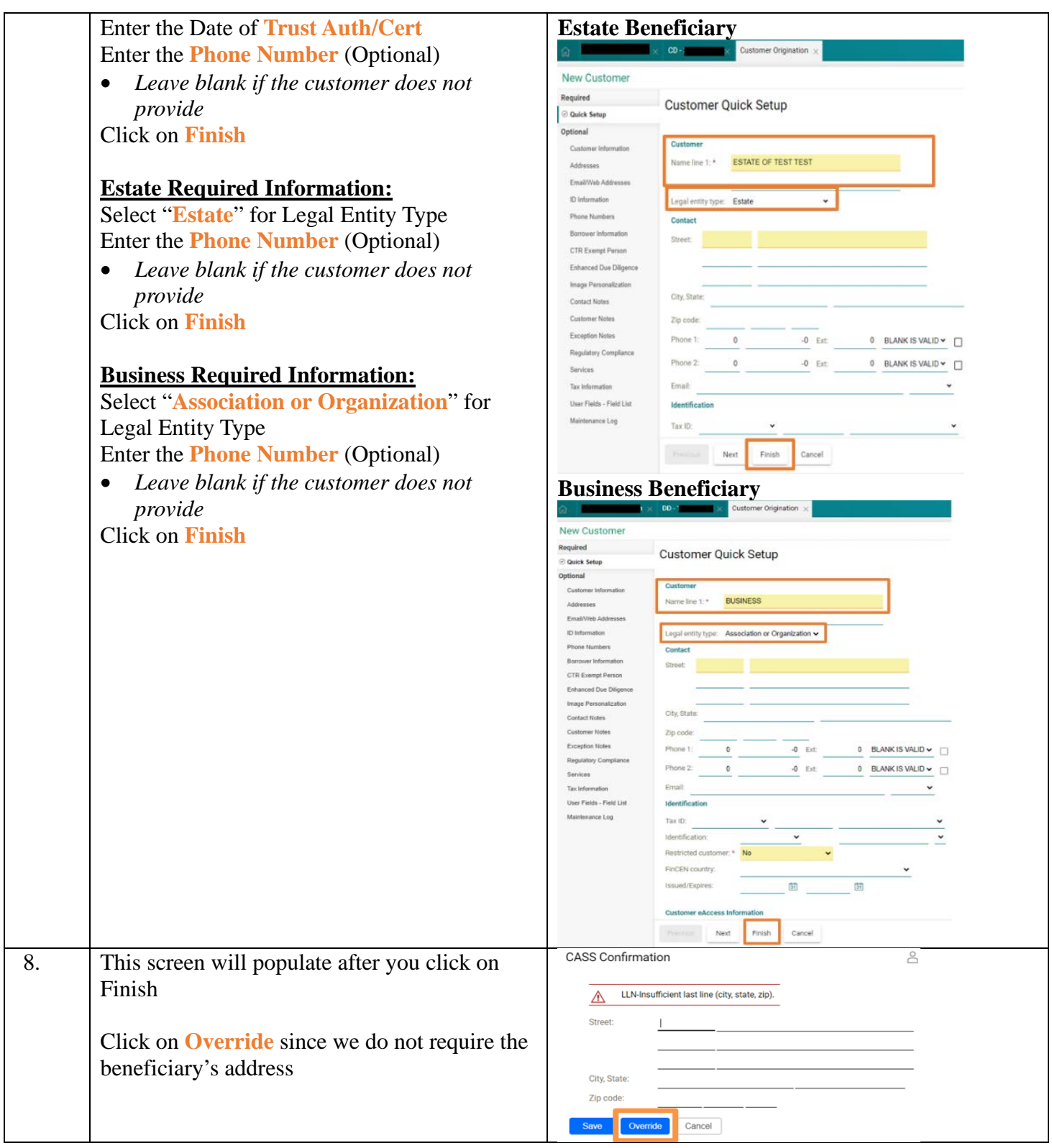

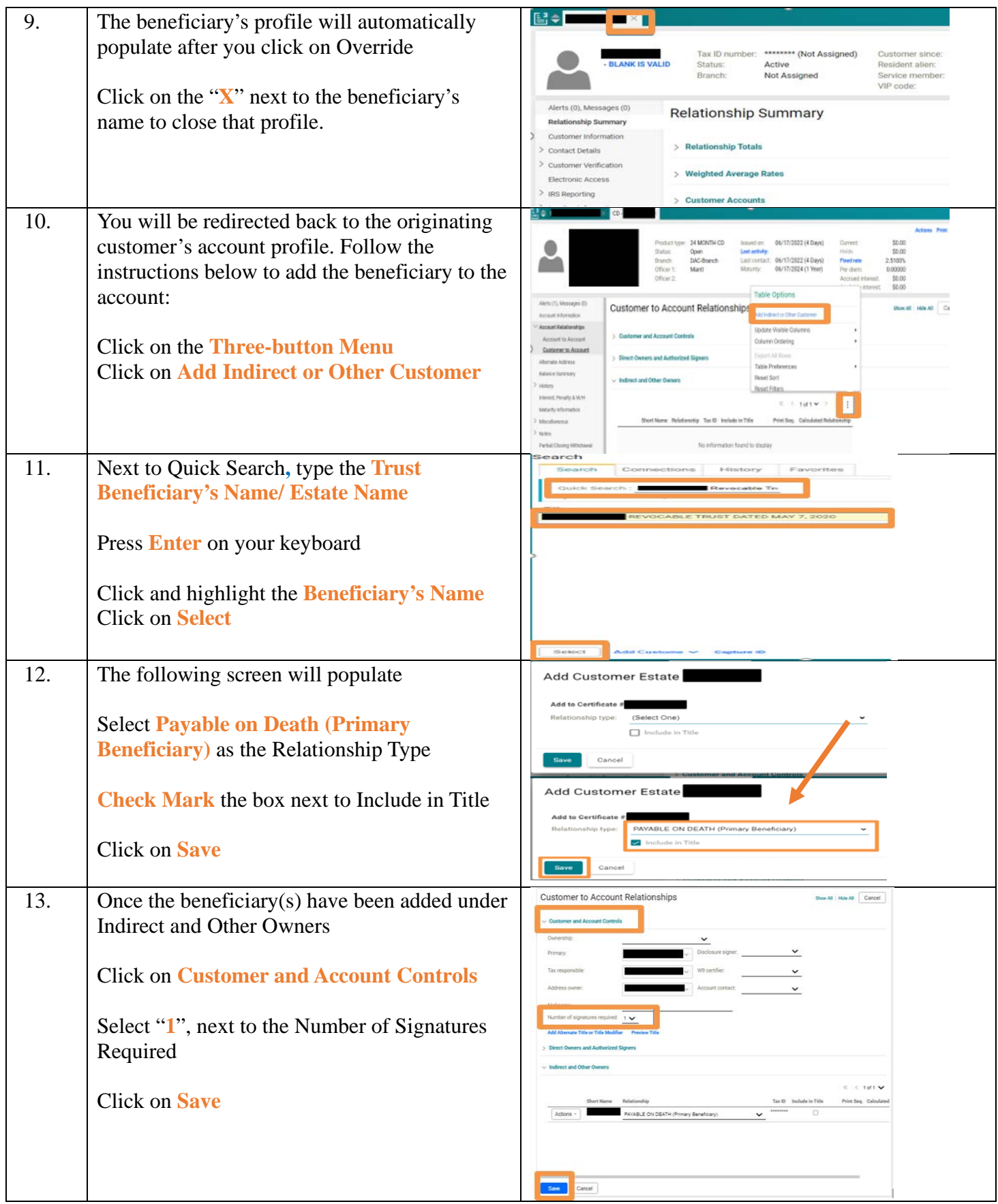

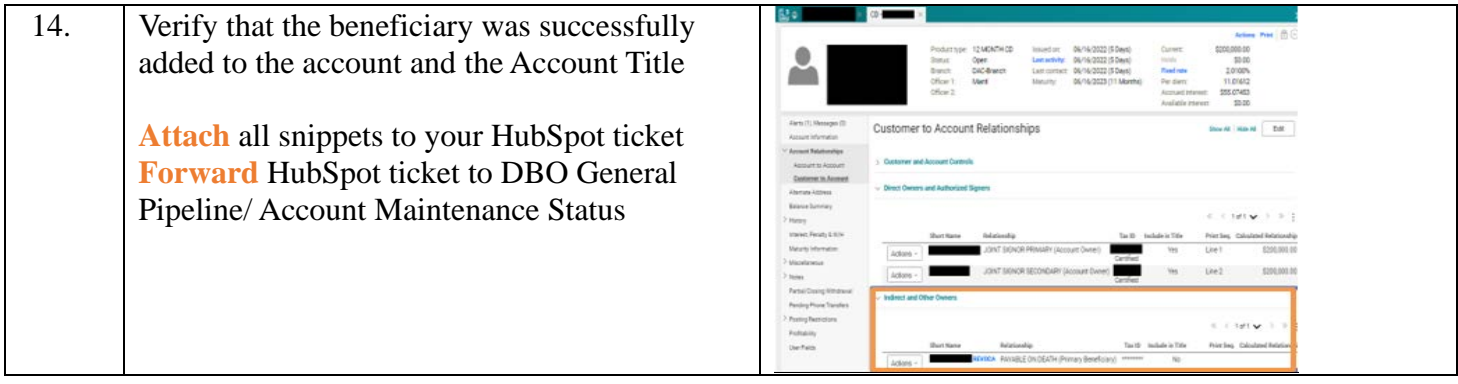

### <span id="page-9-0"></span>**PROCEDURE: REMOVING A BENEFICIARY(S) FROM AN ACCOUNT**

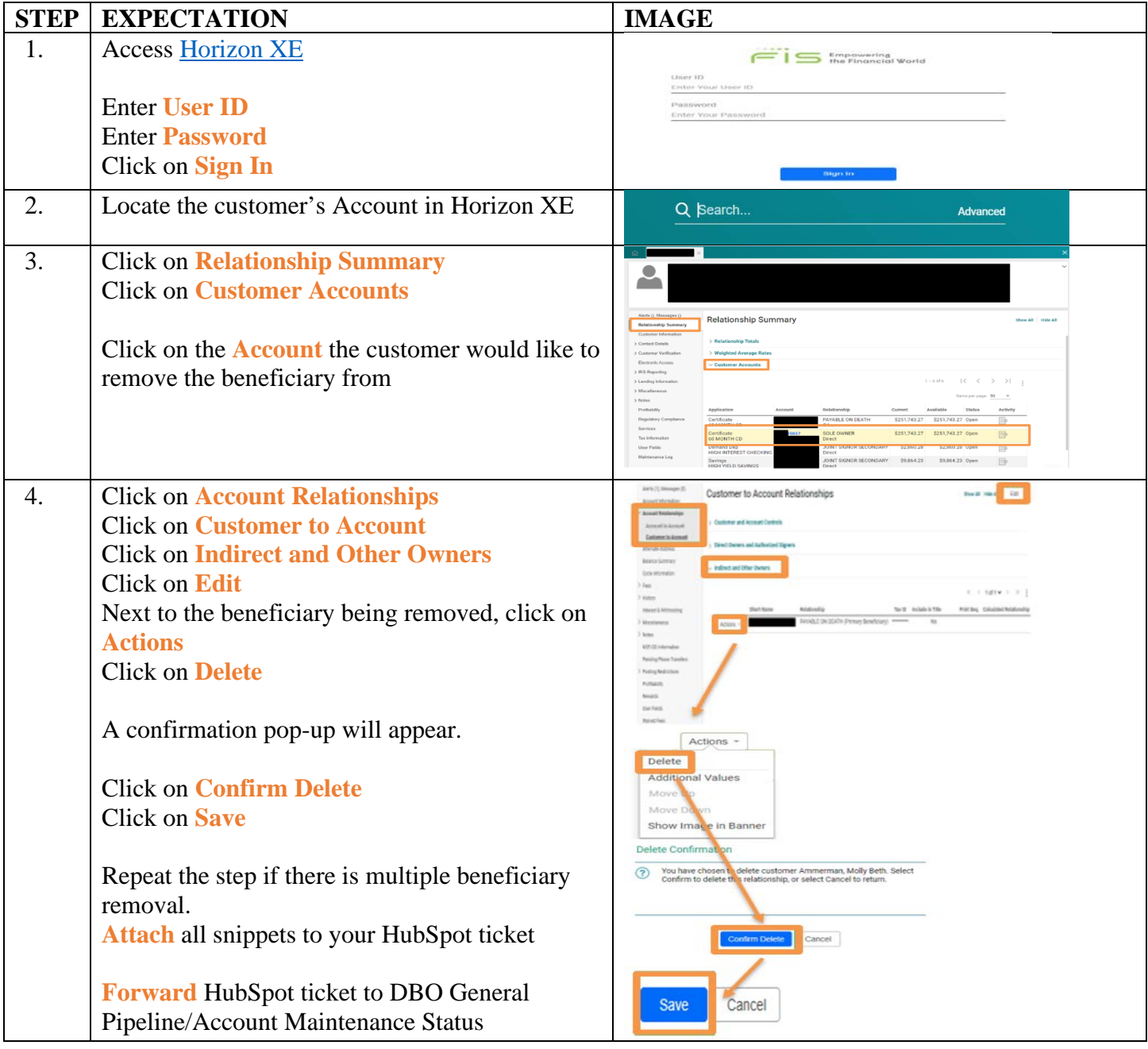

#### <span id="page-10-0"></span>**FDIC FAQs**

Deposit insurance is one of the significant benefits of having an account at an FDIC-insured bank—it's how the FDIC protects your money in the unlikely event of a bank failure. The standard insurance amount is \$250,000 per depositor, per insured bank, for each account ownership category. And you don't have to purchase deposit insurance. You are automatically covered if you open a deposit account in an FDIC-insured bank.

#### Q: What is the FDIC?

A: The FDIC is an independent agency of the United States government that protects bank depositors against the loss of their insured deposits if an FDIC-insured bank or savings association fails. FDIC insurance is backed by the full faith and credit of the United States government.

Q: Can I have more than \$250,000 deposit insurance coverage at one FDIC-insured bank? A: Yes. The FDIC insures deposits according to the ownership category in which the funds are insured and how the accounts are titled. The standard deposit insurance coverage limit is \$250,000 per depositor, per FDICinsured bank, and per ownership category.

The amount of FDIC insurance coverage you may be entitled to depends on the FDIC ownership category. This generally means the way you hold your funds at the bank. Below are examples of some FDIC ownership categories:

- Single accounts
- Joint accounts
- Informal Revocable Trust Account (POD)

Q: Can I have more than \$250,000 deposit insurance coverage at one FDIC-insured bank?

A: Yes. The FDIC insures deposits according to the ownership category in which the funds are insured and how the accounts are titled. The standard deposit insurance coverage limit is \$250,000 per depositor, per FDICinsured bank, and per ownership category.

Deposits held in different ownership categories are separately insured, up to at least \$250,000, even if held at the same bank. For example, a revocable trust account (including living and informal revocable trusts commonly referred to as payable on death (POD) accounts) with one owner naming three unique beneficiaries can be insured for up to \$750,000. See ["Revocable and Irrevocable Trust Accounts"](https://www.fdic.gov/resources/deposit-insurance/trust-accounts/index.html) for more information about how deposit insurance is calculated for these accounts.

#### <span id="page-10-1"></span>**FDIC Ownership Categories:**

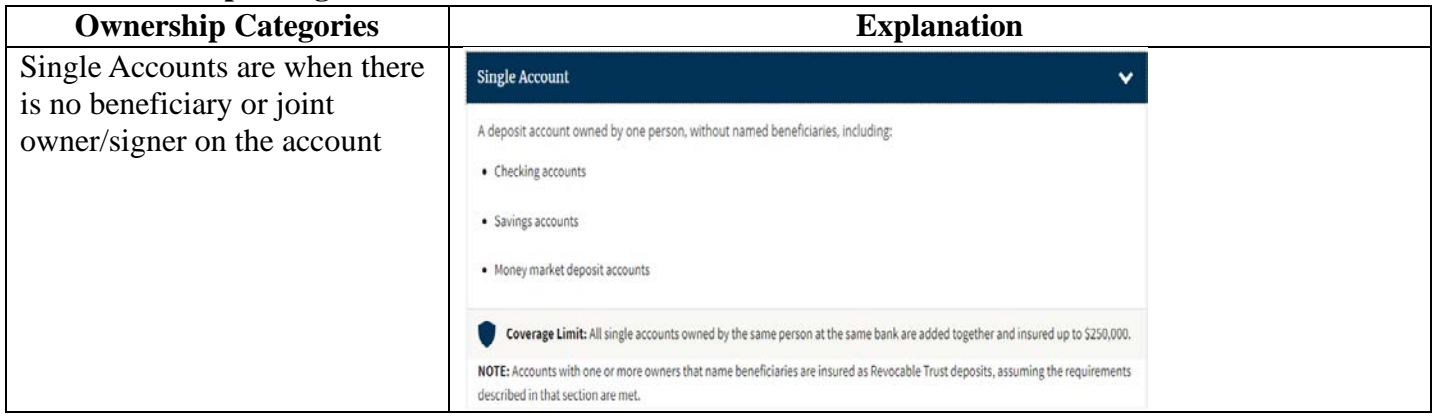

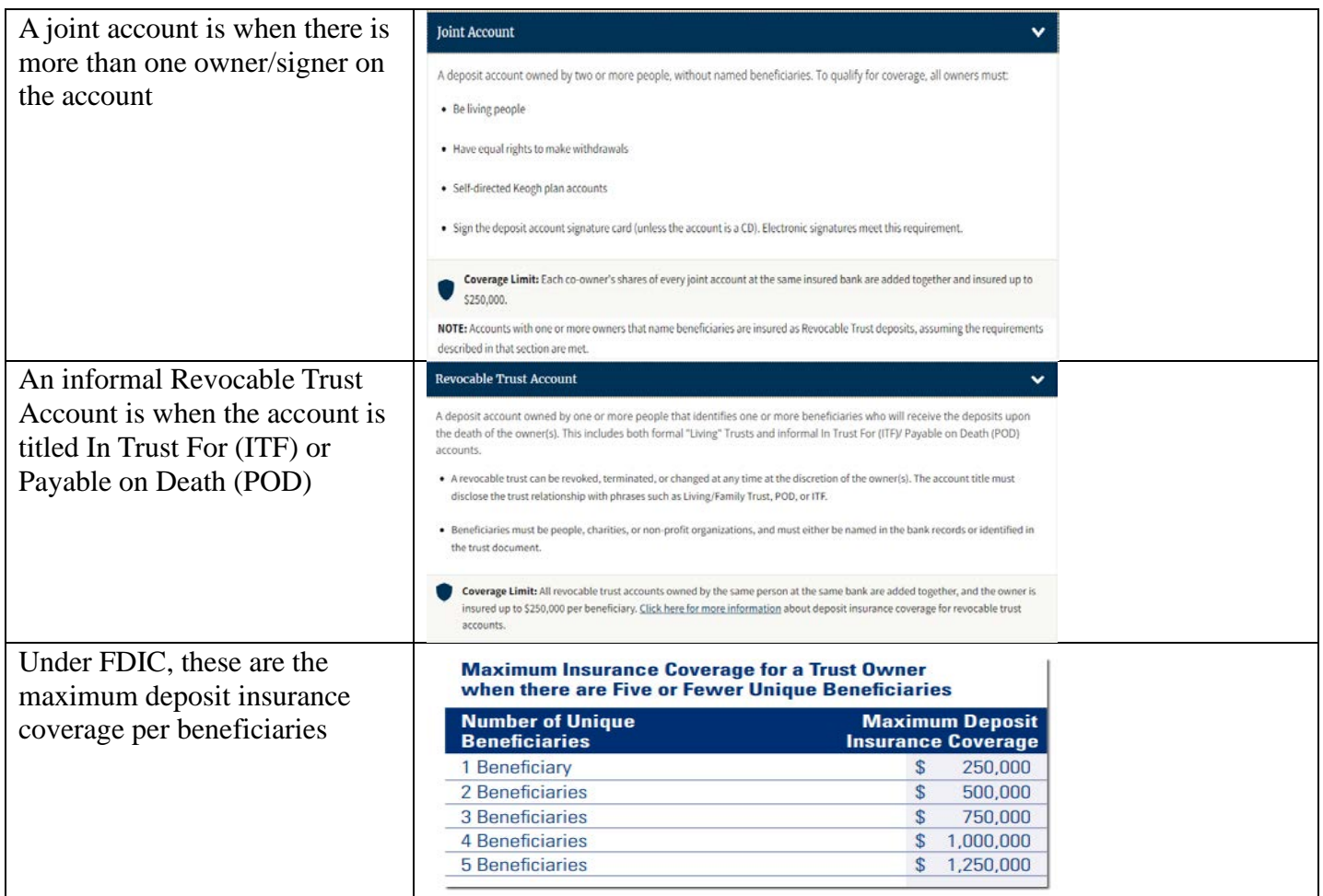

# <span id="page-11-0"></span>**APPENDIX**

<https://quonticbank.healthstreampolicy.com/QuonticBank/main.aspx?tid=547&mtid=395> <https://hzn-xe-ep2-18.fisglobal.com/HORIZON/xe-app/index.html> <https://www.fdic.gov/resources/deposit-insurance/> <https://www.fdic.gov/resources/deposit-insurance/financial-products-insured/> <https://edie.fdic.gov/calculator.html>

# <span id="page-11-1"></span>**REPORT**

HubSpot is Quontic's Customer Relationship Management (CRM) tool has a reporting feature based on the tickets generated. The Customer Success (CX) Department is required to fill out the ticket's required fields which feed into the reports. The CRM will compile the information and provide reports based on what is needed. The Quontic CX team reviews HubSpot reporting daily/weekly/monthly for trends and productivity. HubSpot Reporting can be found in the [Service Ticket Details Dashboard.](https://app.hubspot.com/reports-dashboard/4937936/view/10855713)

# <span id="page-11-2"></span>**CONTROLS**

The Quality team monitors the adherence to this SOP through the Quality Program. Results are reported to the VP of Customer Success and the SVP of Digital Bank Operations. Inconsistencies must be remediated immediately. See the SOP - [Quontic Quality Assurance Program](https://quonticbank.healthstreampolicy.com/QuonticBank/main.aspx?tid=547&mtid=395) (QQAP) for more guidance.

# <span id="page-12-0"></span>**CHANGE LOG**

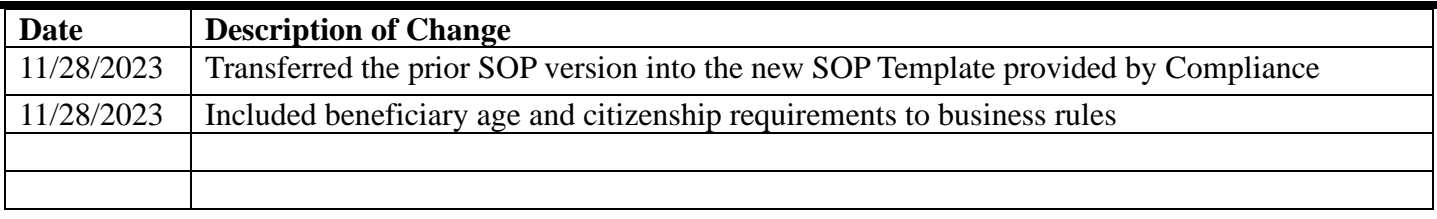